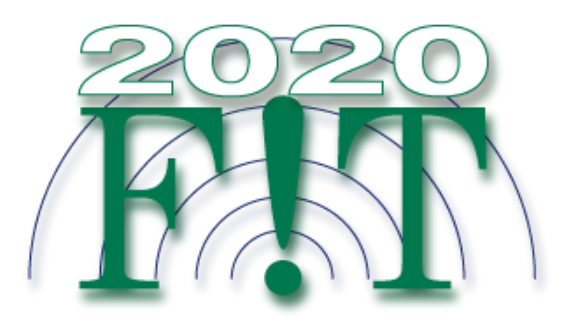

## **FIT2020**  $Zoom \nrightarrow \pm E \nrightarrow - \wedge \oslash$ 参加方法

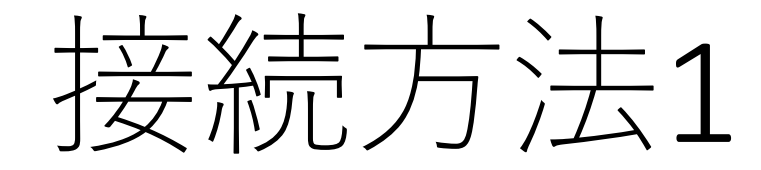

接続方法は2種類あります。

《1.リンクから参加》

- 1. オンラインポータルの参加したいイベント企画のURLまたはカメラアイコ ンをクリックします。
- 2. 「zoom.us.appを開きますか?」というダイアログが出るので、「はい」 を押します。#初回のみzoomアプリケーションがダウンロードされます。
- 3. 名前とメールアドレスを入力します。

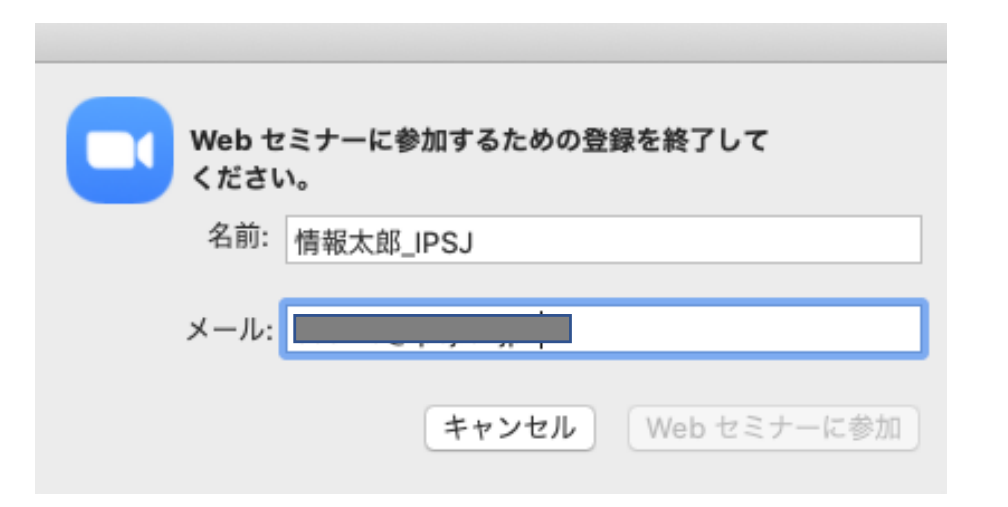

※オンラインポータルの閲覧には IDとパスワードが必要となります。 パスワードは参加者に8月下旬に メールで送付予定です。

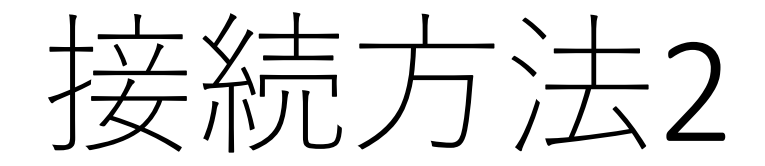

《2.アプリから手動で参加》

- 1. Zoom クライアントを開き、[ミーティングに参加] をクリックします。
- 2. オンラインポータルにある9桁のウェビナー IDと名前を入力し「参加」を 押します。

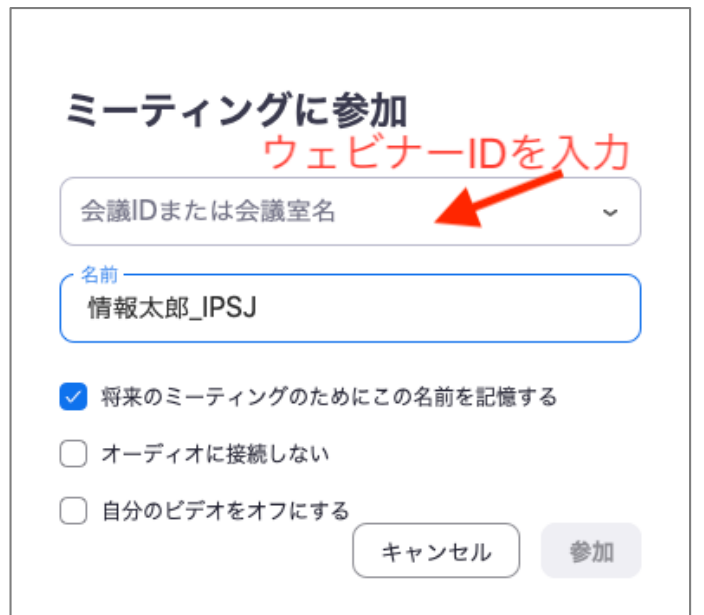

## ⼊室したら

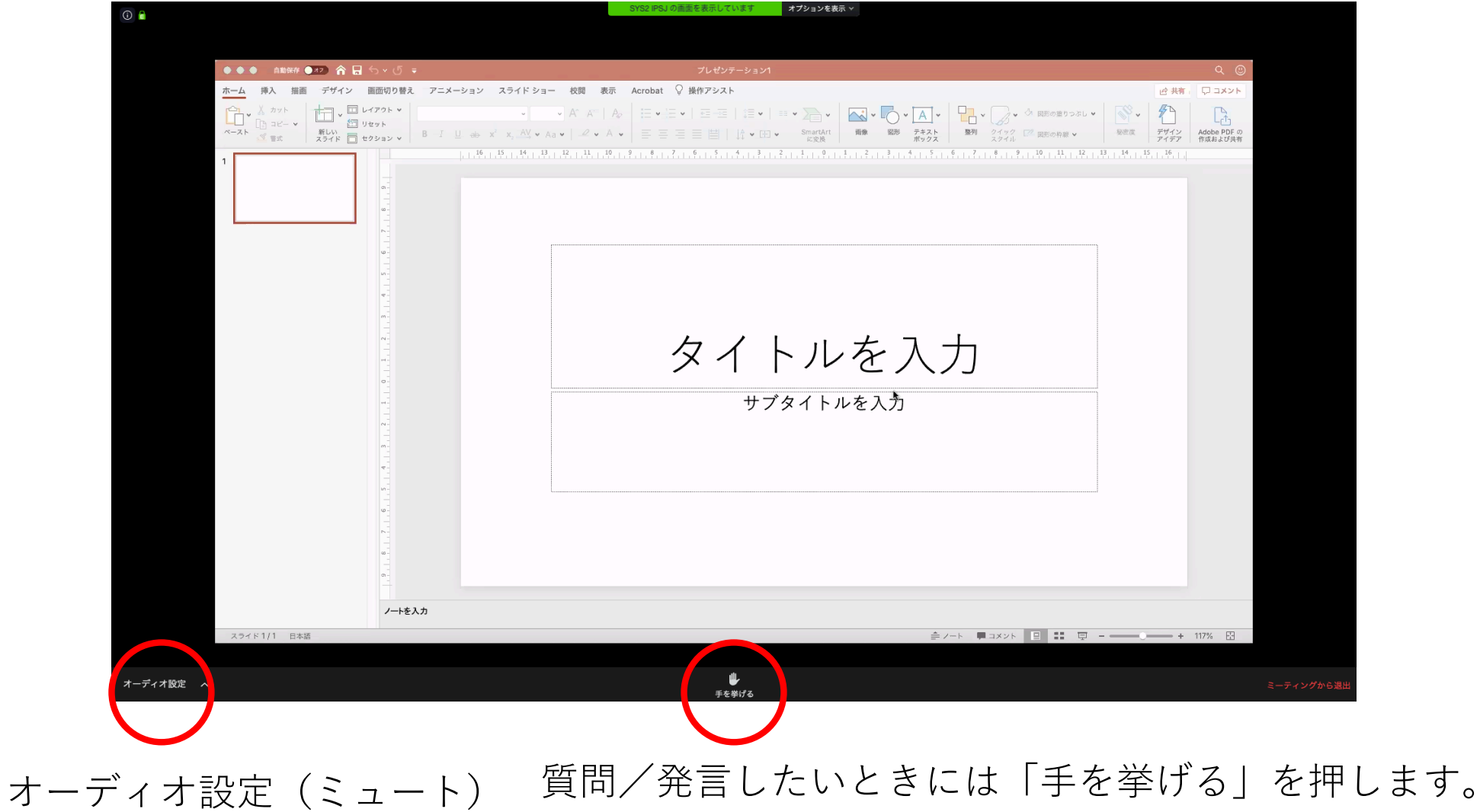

発⾔する

## 司会者から許可されると発⾔できるようになります。 「ミュート解除する」を押して発⾔してください。

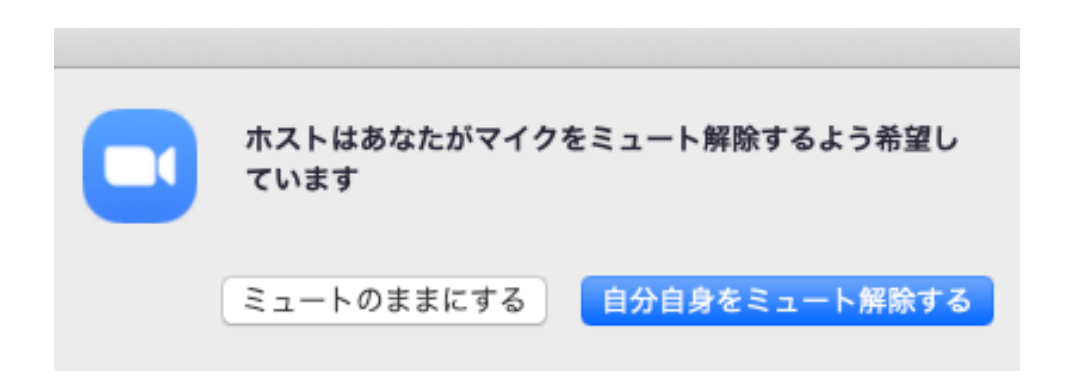

発言が終わったら「ミュート」に戻してください。

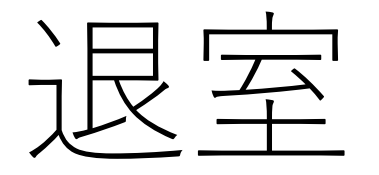

## 退出する時は「ミーティングから退出」をクリックしてくださ  $U_{o}$

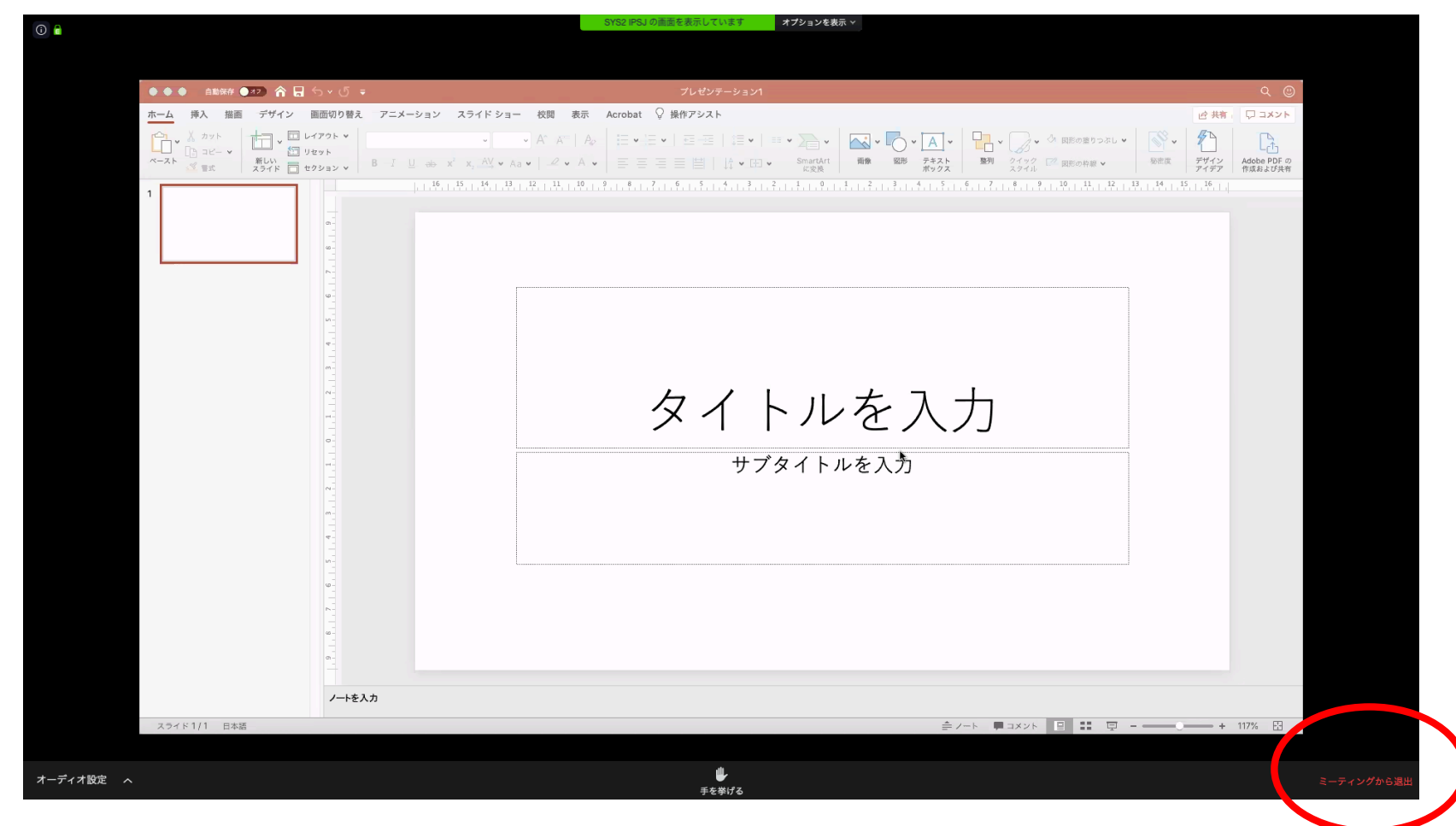